*Ford Williams* UDOLUNS

ABPM

## Tel: + 1.919.654.2300

 1.800.421.8626 Fax: + 1.919.654.2301 SunTechMed.com

SunTech Medical, Inc. 507 Airport Boulevard, Suite 117 Morrisville, NC 27560-8200 USA

#### EC REP

EMERGO Europe Prinsessegracht 20 2514 AP The Hague The Netherlands

SunTech Medical (Shenzhen) Co., Ltd. 105 HuanGuan South Road, Suite 15 2~3/F DaHe Community Guanlan, LongHua District, Shenzhen GuangDong PRC 518110 Tel: + 86-755-2958 8810 + 86-755-29588986 (Sales) + 86-755-29588665 (Service) Fax: + 86-755-2958 8829 SunTechMed.com.CN

Importado por: Halma Saúde e Ótica do Brasil Avenida Doutor Marcos Penteado de Ulhoa Rodrigues 1119 Cj 1102 – Tamboré - Barueri CNPJ: 13.640.053/0001-19 Resp. Técnico: Milene de Lima Miranda CRF/SP: 61.524 Reg. ANVISA: 80891620038

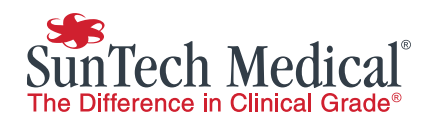

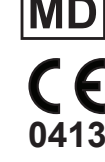

82-0402-00 MA Rev. C

# Installation Guide AccuWin Pro 4

English Português Brasileiro Ceština Polskie Francais Italiano Francais Deutsch Itik

#### **English**

You can install the SunTech AccuWin Pro 4 ABPM Software on your computer two different ways: A. Visit www.Suntechmed.com/Software to request a copy of the software be e-mailed to you

#### B.

- 1. Insert supplied Flash drive into proper USB computer port
- 2. Open the Flash drive content on your computer

-or-

3. Run the .exe file to start the installation of your software

#### Português Brasileiro

Há duas maneiras de instalar o software SunTech AccuWin Pro 4 de monitoração ambulatorial de pressão arterial (MAPA) em seu computador:

A. Acesse o link www.Suntechmed.com/Software para solicitar o envio de uma cópia do software ao seu e-mail -ou-

#### B.

- 1. Insira a unidade flash em uma porta USB disponível em seu computador
- 2. Abra o conteúdo da unidade flash no computador
- 3. Execute o arquivo .exe para iniciar a instalação do software

## Čeština

Instalaci softwaru SunTech AccuWin Pro 4 ABPM do počítače je možné provést dvěma způsoby:

A. Navštivte www.Suntechmed.com/Software a vyžádejte si zaslání kopie softwaru elektronickou poštou. -nebo-

#### B.

- 1. Připojte dodaný flash disk do vhodného USB portu počítače.
- 2. Otevřete obsah flash disku v počítači.
- 3. Spusťte soubor s příponou .exe, instalace softwaru se zahájí.

#### Polskie

Oprogramowanie SunTech AccuWin Pro 4 ABPM można zainstalować na posiadanym komputerze na dwa różne sposoby:

A. Odwiedź witrynę www.Suntechmed.com/Software, aby zamówić kopię oprogramowania, która zostanie przesłana pocztą elektroniczną lub

#### B.

- 1. Wprowadź dostarczony dysk Flash (pendrive) do odpowiedniego portu USB w komputerze
- 2. Otwórz zawartość dysku Flash
- 3. Uruchom plik .exe, aby rozpocząć instalowanie oprogramowania

#### **Francais**

Pour installer le logiciel SunTech AccuWin Pro 4 MAPA sur votre ordinateur, vous avez deux possibilités : A. Rendez-vous sur la page www.Suntechmed.com/

Software pour demander l'envoi d'une copie du logiciel par courrier électronique -ou-

#### B.

- 1. Insérez le lecteur flash fourni dans un port USB de votre ordinateur
- 2. Ouvrez le contenu du lecteur flash sur votre ordinateur
- 3. Exécutez le fichier .exe pour démarrer l'installation du logiciel

#### Italiano

È possibile installare il software per la misurazione ambulatoriale della pressione arteriosa SunTech AccuWin Pro 4 nel computer in due diversi modi:

A. Visitare www.Suntechmed.com/Software per richiedere l'invio di una copia del software per e-mail - Oppure -

### B.

- 1. Inserire l'unità flash fornita in dotazione nell'apposita porta del computer
- 2. Aprire il contenuto dell'unità flash nel computer
- 3. Eseguire il file .exe per avviare l'installazione del software

#### Deutsch

Für die Installation der Langzeit-Blutdruck-Analysesoftware AccuWin Pro 4 von SunTech gibt es zwei Möglichkeiten: A. Gehen Sie auf die Website www.Suntechmed.com/ Software und bestellen Sie dort die Software. Sie wird Ihnen per E-Mail zugesendet.

B.

- 1. Schließen Sie den USB-Stick, den Sie erhalten haben, an einen USB-Port Ihres PCs an.
- 2. Rufen Sie den Inhalt des USB-Sticks am PC auf.

oder

3. Starten Sie die .exe-Datei, um die Software zu installieren.

#### Türk

B.

SunTech AccuWin Pro 4 AKBM yazılımını bilgisayarınıza kurmak için iki fark yol izleyebilirsiniz:

A.Yazılımın bir kopyasının size e-posta yolu ile gönderilmesi talebinde bulunmak için, www.Suntechmed. com/Software adresini ziyaret edebilirsiniz -veya-

- 1. Temin edilen flaş belleği bilgisayarınızın müsait bir USB girişine takın
- 2. Flaş belleğin içeriğini bilgisayarınızda açın
- 3. Yazılımın kurulum işlemini başlatmak için .exe dosyasını çalıştırın